# 電子チケット(チケットれす Q) 購入・引取・分配・入場方法

#### 購入方法

#### 1 支払方法・引取方法指定

はじめに、ホームページからオンラインチケット購入画面へアクセスします。次に、購入希望公 演の「日時・席種指定」→「予約枚数指定」→「座席確認」まで進み、「支払方法・引取方法指定」 画面で引取方法:チケットれす Q を選択します。その後、クレジットカード情報の入力など手順 に沿って手続きを行なってください。

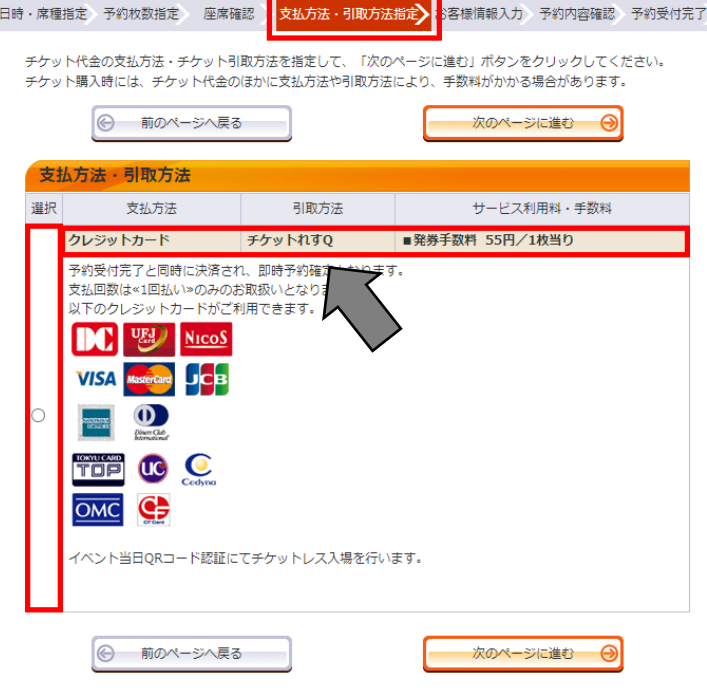

2 予約受付完了・QR コード取得

お支払い完了後、チケット引取方法:「入場 QR 取得」を選択します。

1

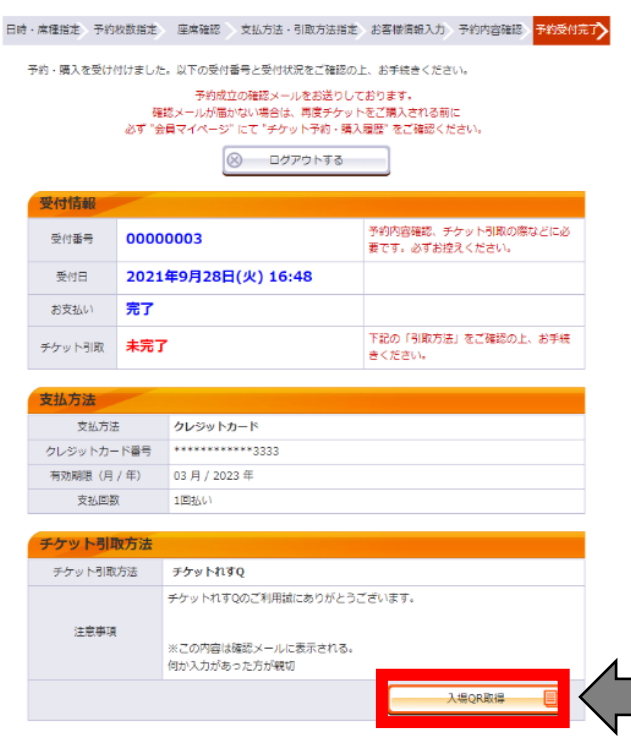

チケット1枚 (1 座席) につき1つの QR コードが発行されます。 ※「入場 QR 表示」を選択すると QR コードが表示され、そのまま入場することができます。 詳しくは 3 ページ目の「①-2」をご確認ください。

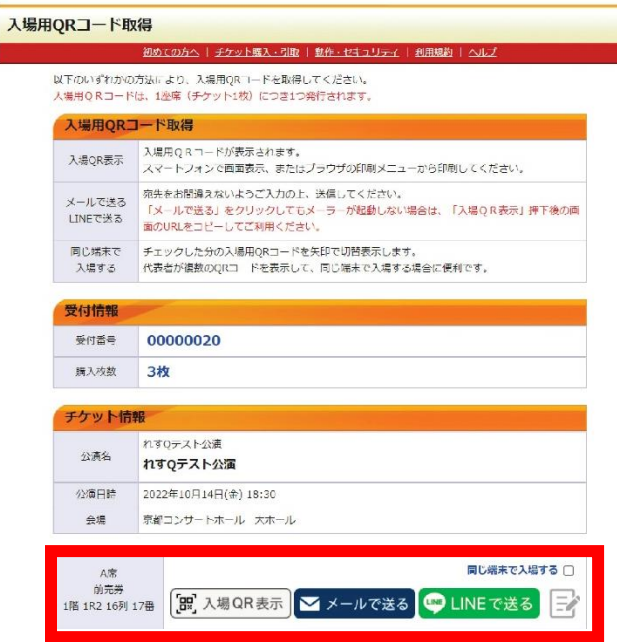

#### 引取・分配方法

QRコードの引取方法は、「①入場QR表示、②メールで送る、③LINE で送る」の計3種 類あります。※②、③で同行者に分配可能

### ①-1 「入場QR表示」での引取方法

「入場QR表示」を選択します。

「同じ端末で入場する」にチェックを入れた後、「入場 QR 表示」を選択すると、1 台のスマート フォンで複数名まとめて入場できます。(表示画面は次ページでご確認ください)

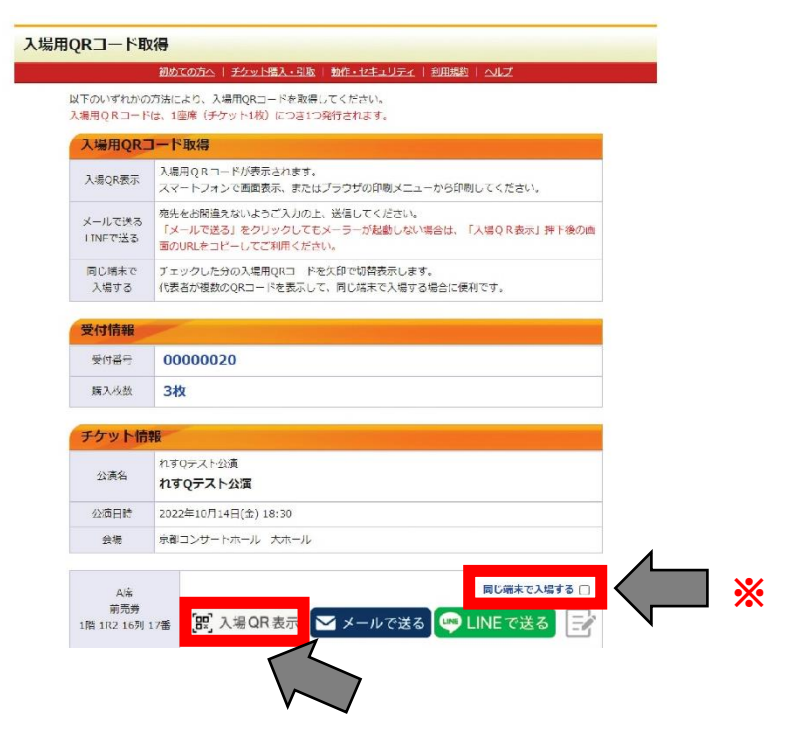

画面にQRコードが表示されます。

スマートフォンとパソコンなど端末によって表示画面が異なります。

スマートフォンの場合は、表示画面のQRコードを会場設置の読み取り機器にかざしてください。 パソコンの場合は、表示画面を印刷して、QRコードを会場設置の読み取り機器にかざしてくだ さい。

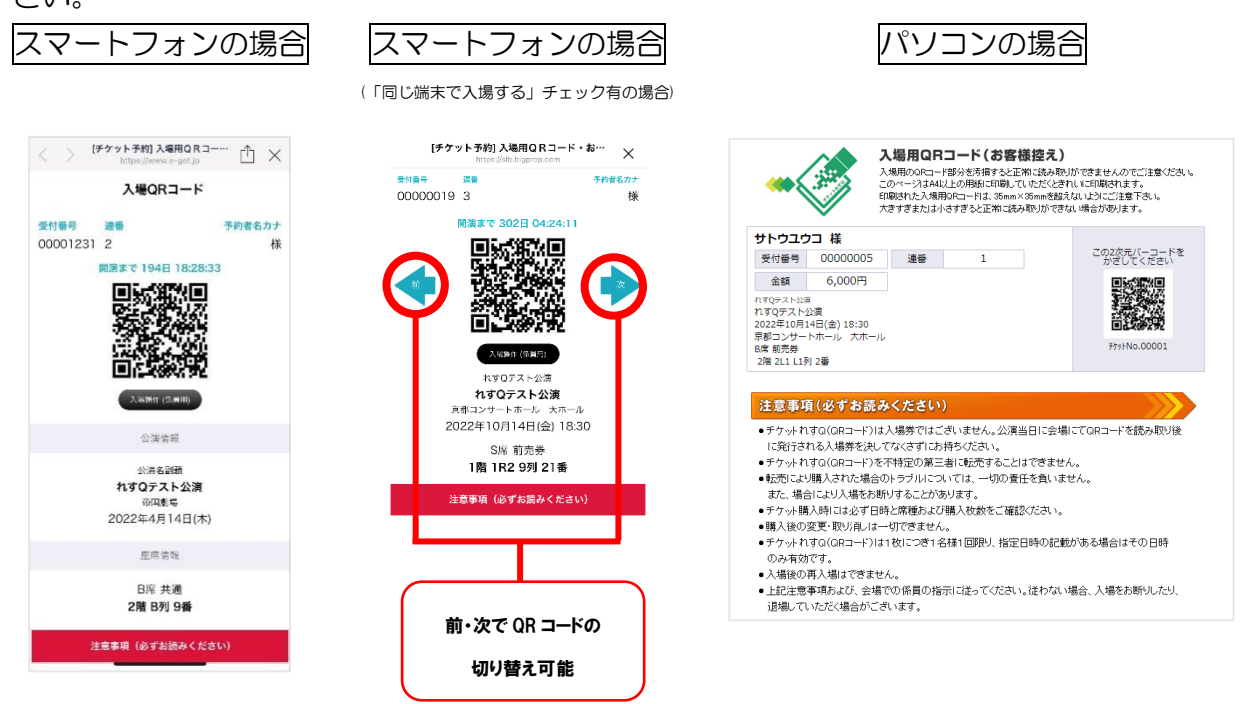

# ②③-1 「メールで送る」・「LINE で送る」での引取方法

「メールで送る」もしくは「LINE で送る」を選択します。

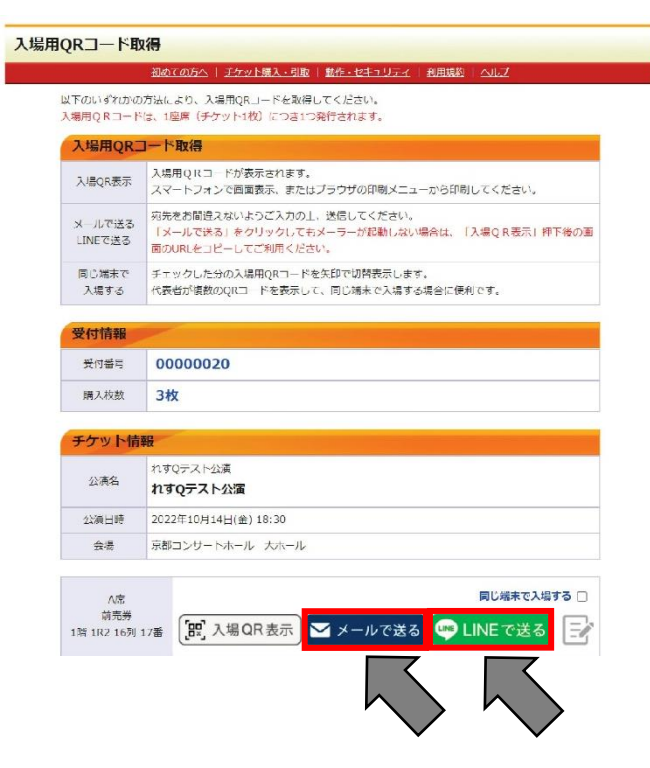

### ②③-2 「メールで送る」・「LINE で送る」での引取方法

「メールで送る」の場合…メーラーが表示されます。送信先のメールアドレスを入力して、 メールを送信してください。

「LINE で送る」の場合…LINE が表示されます。友だち一覧より送信先を選択して、LINE を 送信してください。

※保管用として、購入者自身への送信も可能です。

#### \*送信メモ機能について

「どのチケットを分配したか忘れた…。」「チケットを誰に送ったのか忘れてしまった…。」など、 このような心配事をなくすために、送信メモ機能をぜひご活用ください!

「②メールで送る」「③LINE で送る」を選択すると同時に、送信メモに「○○で送りました」と 自動的に入力されます。その後、任意の文章に変更したい場合は マークを選択し、ご自身でメ モ内容を変更してください。

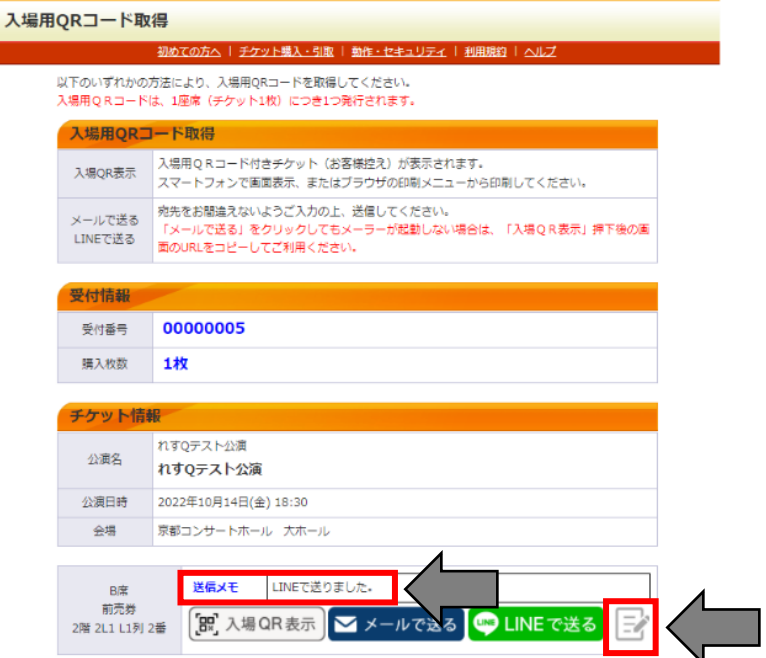

### 入場方法

### 1 電子チケット(QR コード)の準備

お手元に取得した電子チケット(QR コード)を準備して、会場設置の読み取り機器にかざして ください。

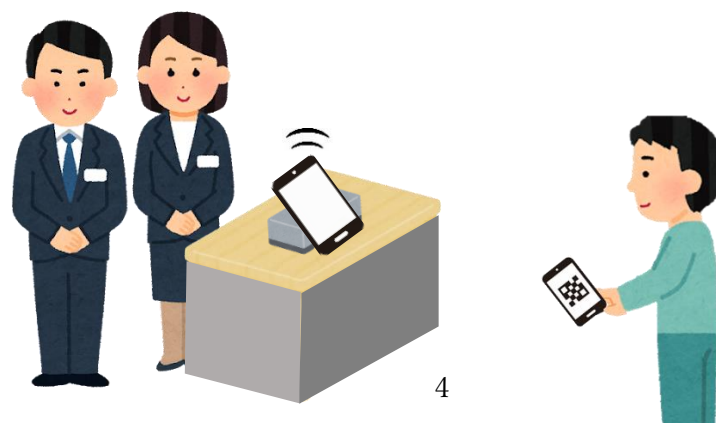

### FAQ

<ご利用にあたって>

- Q1. アプリのダウンロードは必要ですか。
- A1. 必要ありません。
- Q2. 予約受付完了メールが届きません。
- A2. 「@e-get.jp」からのメールが受信できるように、迷惑メール等の受信設定をご確認 ください。電子チケット(QR コード)の引き取りは、会員マイページにログイン後、 「チケット予約・購入履歴確認」ページより該当公演チケットの受付番号を選択する と、電子チケット(QR コード)の取得が可能です。
- <チケットの表示について>
	- Q3. 表示画面を途中で消してしまった場合や、機種変更をして保存した電子チケットを 消した場合はどうすればいいですか。
	- A3. 会員マイページにログイン後、「チケット予約・購入履歴確認」ページより該当公演 チケットの受付番号を選択すると、電子チケット(QR コード)の再取得が可能です。

<チケットの分配について>

Q4. 分配する相手が会員\*ではなくてもチケットの分配は可能ですか。

(有料・年会費 1,000 円)、京響友の会会員(有料)

- A4. 可能です。ただし購入者自身(分配元)は必ずいずれかの会員\*にご入会いただく必 要があります。 \*…フレンズ会員(無料)、京都コンサートホール・ロームシアター京都 Club 会員
- Q5. 分配をやり直すことはできますか。
- A5. 可能です。分配に回数制限はありませんので、再度分配を行ってください。※ただし 1 座席につき 1 つの QR コードを発行するため、同じ電子チケット(QR コード) で重複入場はできませんので、ご注意ください。
- Q6. 分配された電子チケットの取得方法を知りたい。
- A6. メールもしくは LINE で送信された電子チケット取得用 URL から取得できます。
- Q7. 同行者には必ず分配が必要ですか。
- A7. 購入者自身が入場する全ての電子チケット(QR コード)をかざして入場していただ くことも可能です。詳しくは 2 ページ目の「入場QR表示」での引取方法をご確認 ください。

<入場について>

- Q8. 公演当日にスマートフォンを持っていけない場合はどうすればいいですか。
- A8. 画面に表示された電子チケット(QR コード)を事前に印刷していただき、当日ご持 参ください。